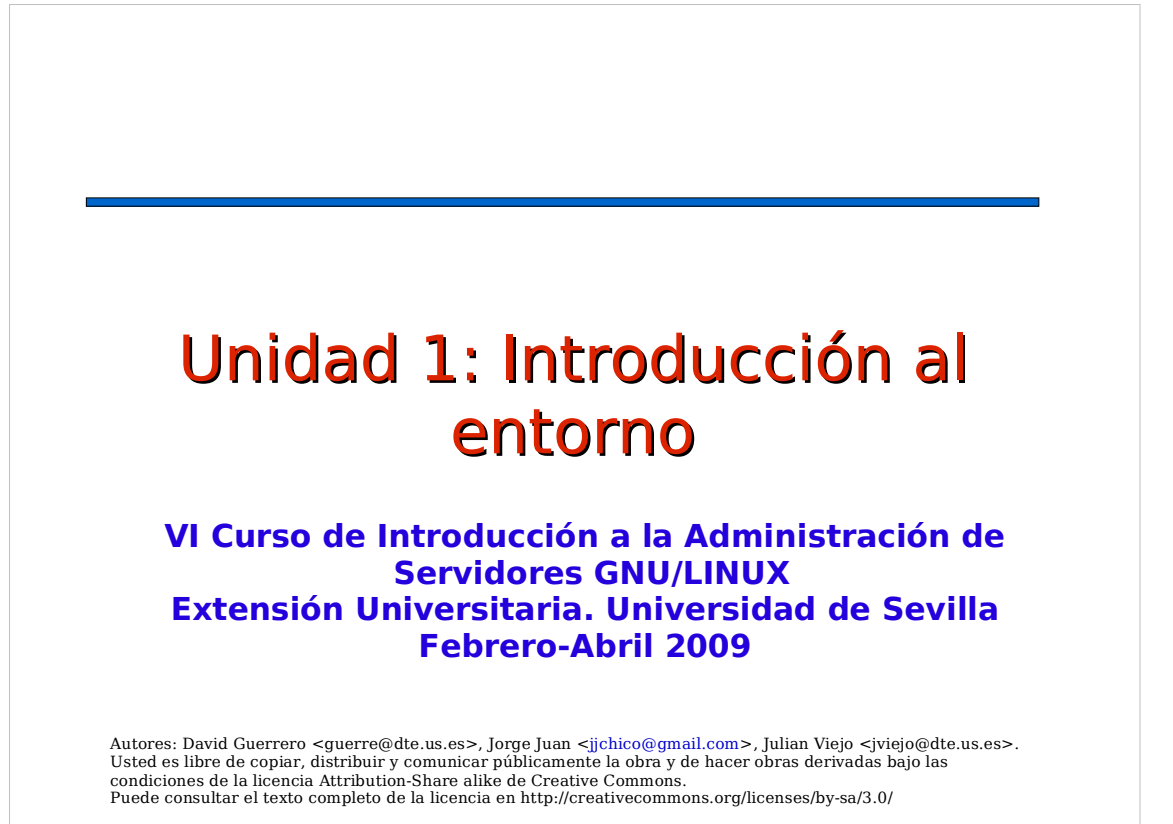

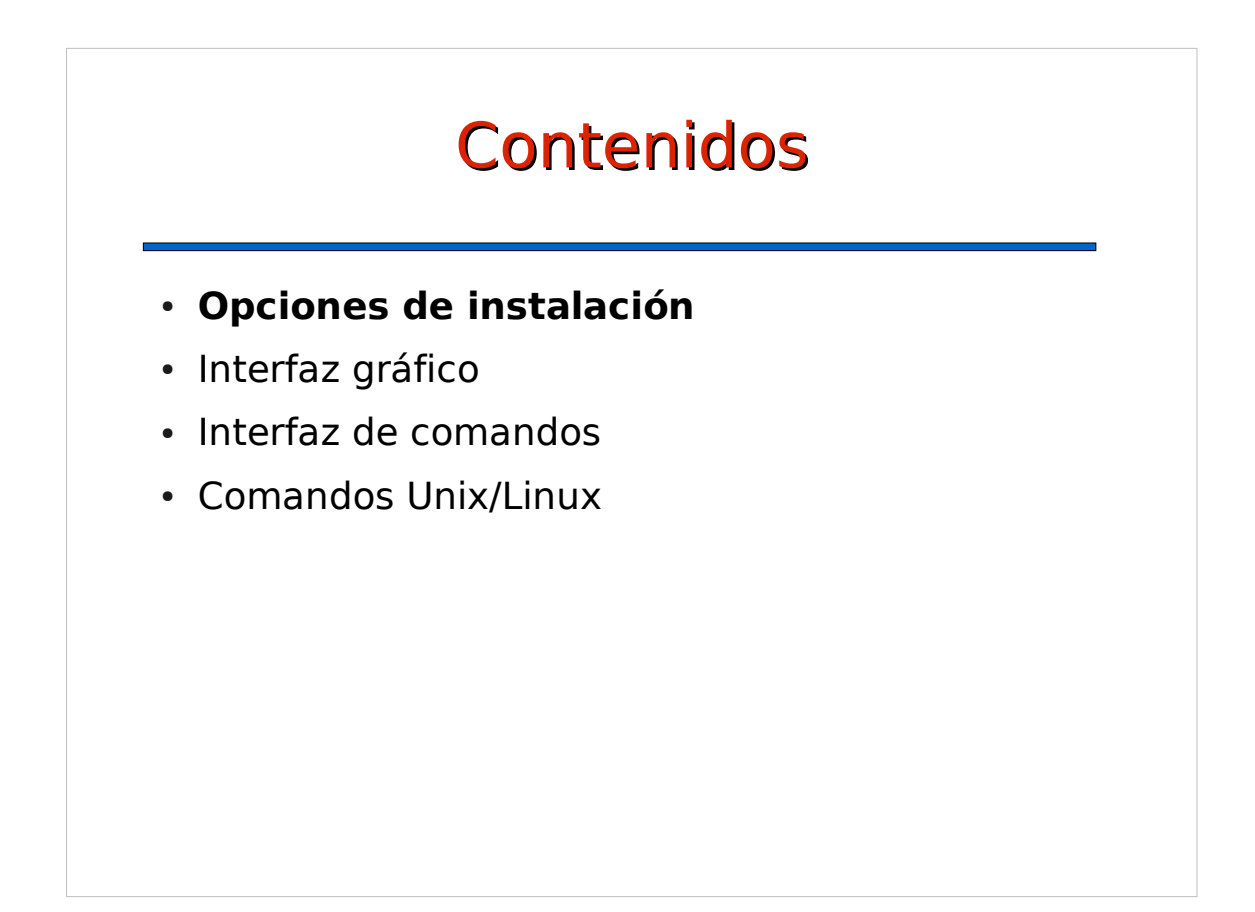

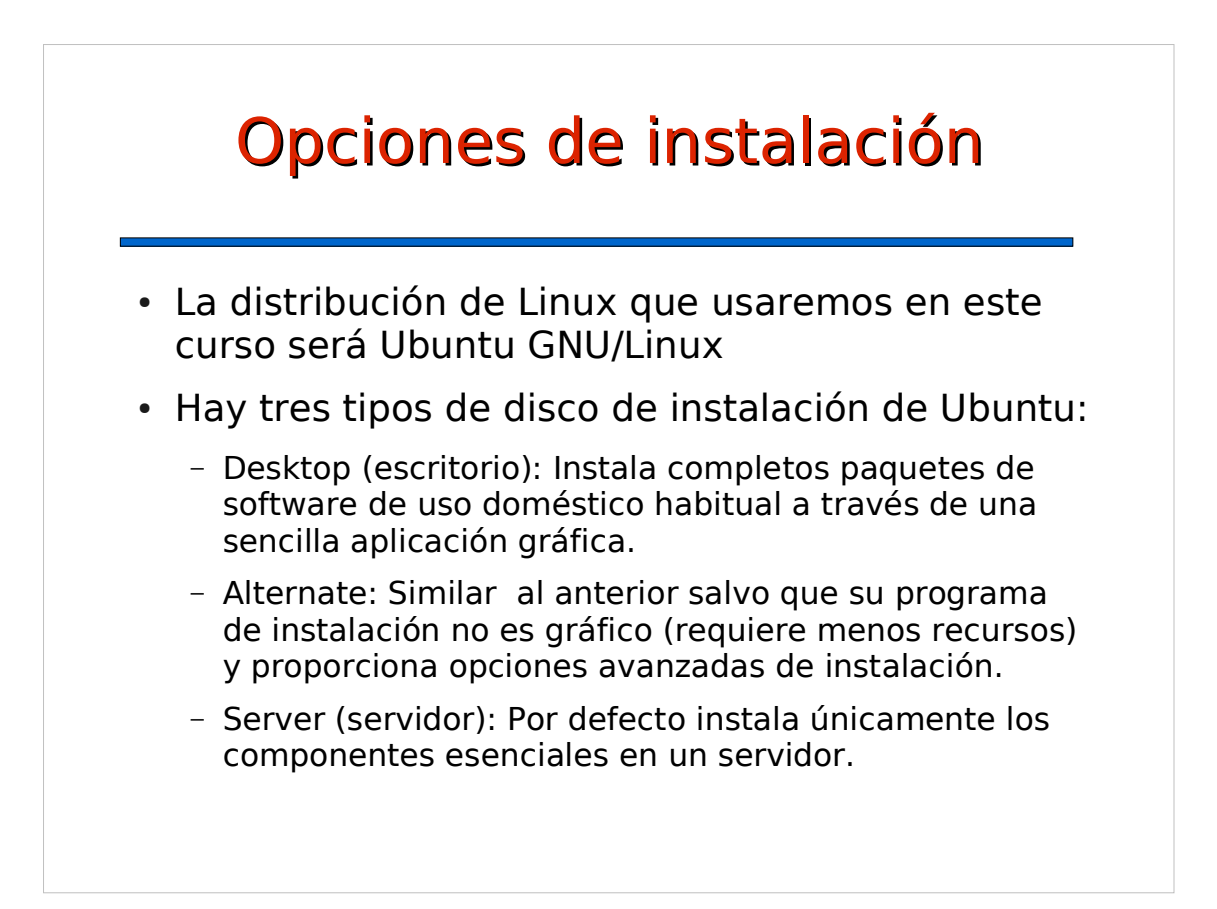

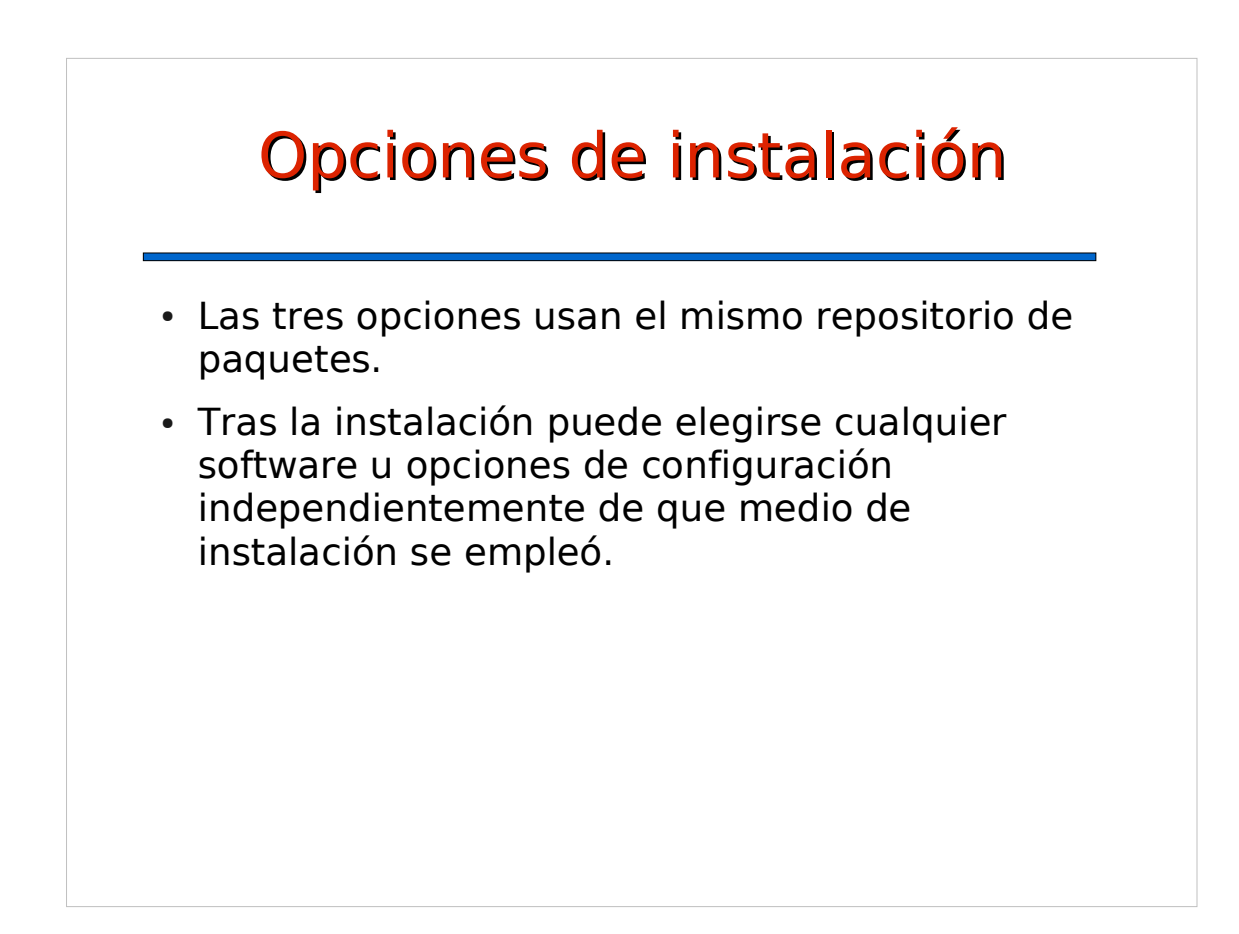

# Contenidos

- Opciones de instalación
- **Interfaz gráfico**
- Interfaz de comandos
- Comandos Unix/Linux

#### Interfaz gráfico

- 1. Acceso al sistema. Usuarios
- 2. Apagar y reiniciar el sistema
- 3. Escritorios y menús
- 4. El panel
- 5. Preferencias del escritorio

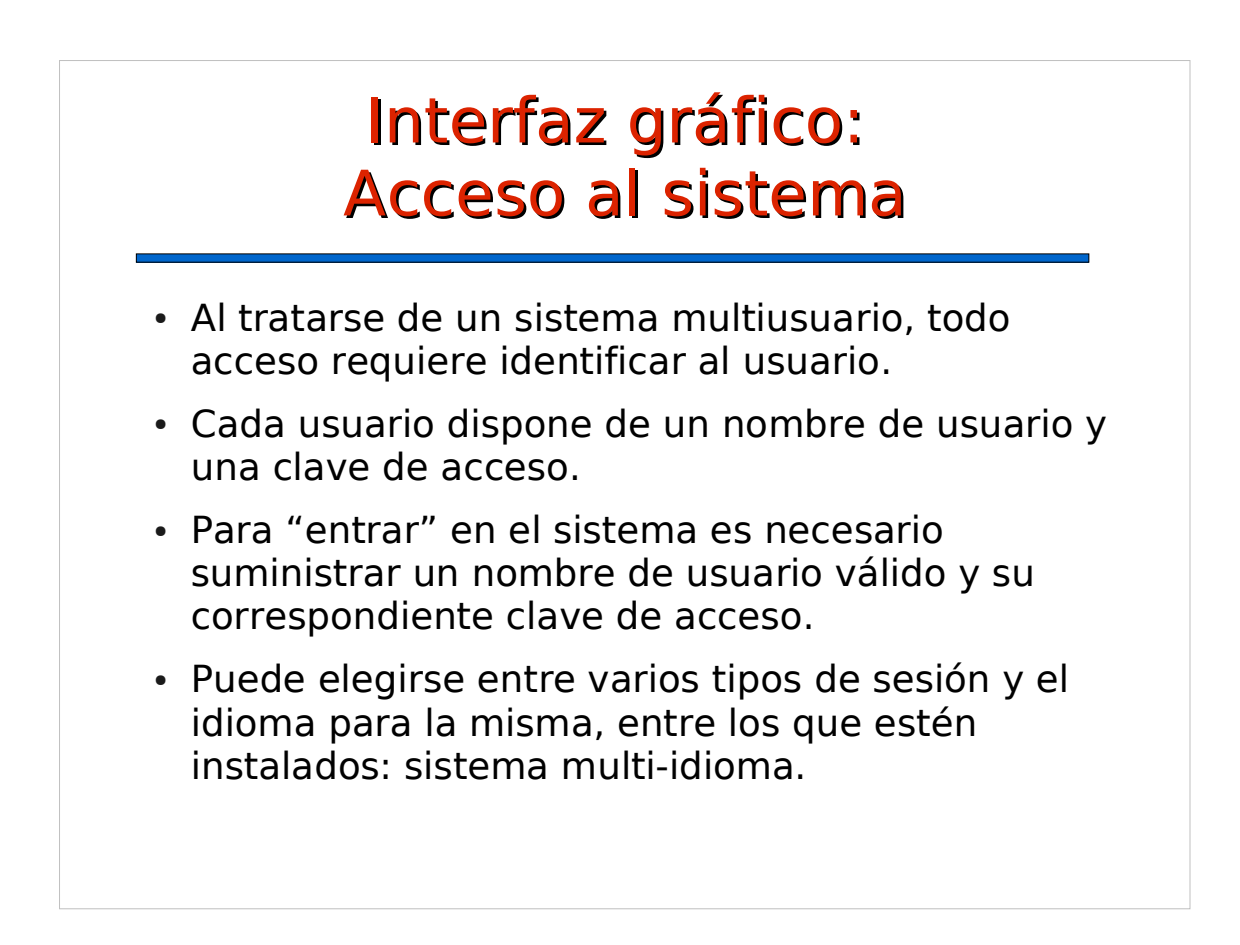

## Interfaz gráfico: Acceso al sistema

- Hay un usuario "privilegiado" llamado "root". Normalmente este usuario no puede acceder al sistema a través de la pantalla de entrada.
- Existen diversas opciones para configurar el acceso a través de la pantalla de entrada. Se pueden cambiar en:
	- Sistema -> Administración -> Ventana de entrada

## Interfaz gráfico: Apagar y reiniciar el sistema

- Desde la pantalla de entrada: enlaces "Apagar" v "Reiniciar"
- Desde dentro de una sesión:
	- Menú "Sistema -> Salir". Hay varias opciones:
		- · "Cerrar la sesión": vuelve a la pantalla de entrada.
		- "Apagar": apaga el sistema.
		- "Reiniciar": rearranca el sistema.
		- "Bloquear la pantalla": bloquea la interacción con la sesión actual. El desbloqueo requiere introducir la contraseña.
		- "Cambiar de usuario": Abre una sesión nueva.
	- Pueden aparecer otras opciones en función del tipo de equipo: "Hibernar", "Suspender", etc.

#### Interfaz gráfico: Apagar y reiniciar el sistema

- Otras opciones:
	- En el menú "Sistema -> Preferencias -> Sesiones" se pueden configurar diversas opciones relativas a los procesos que se arrancan al entrar en la sesión.

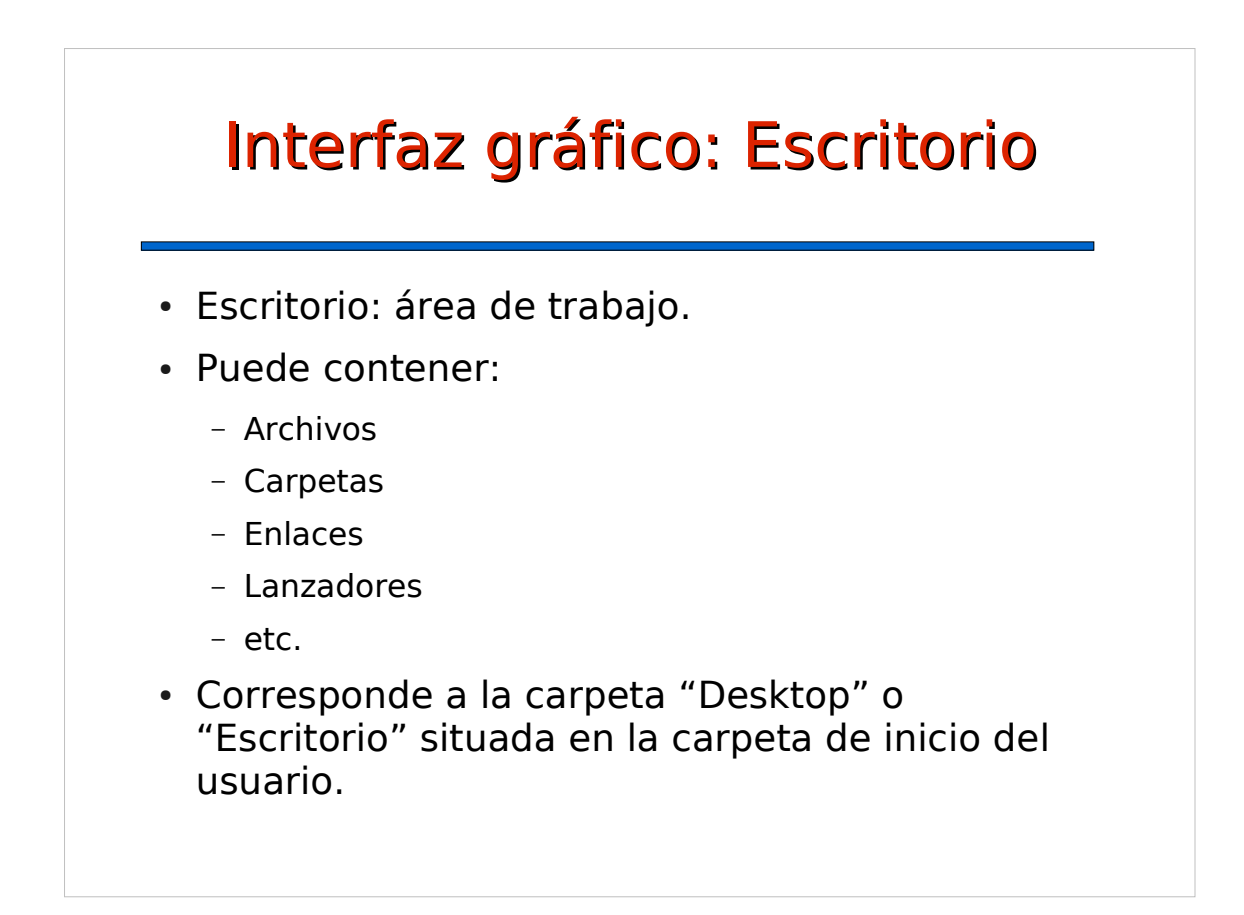

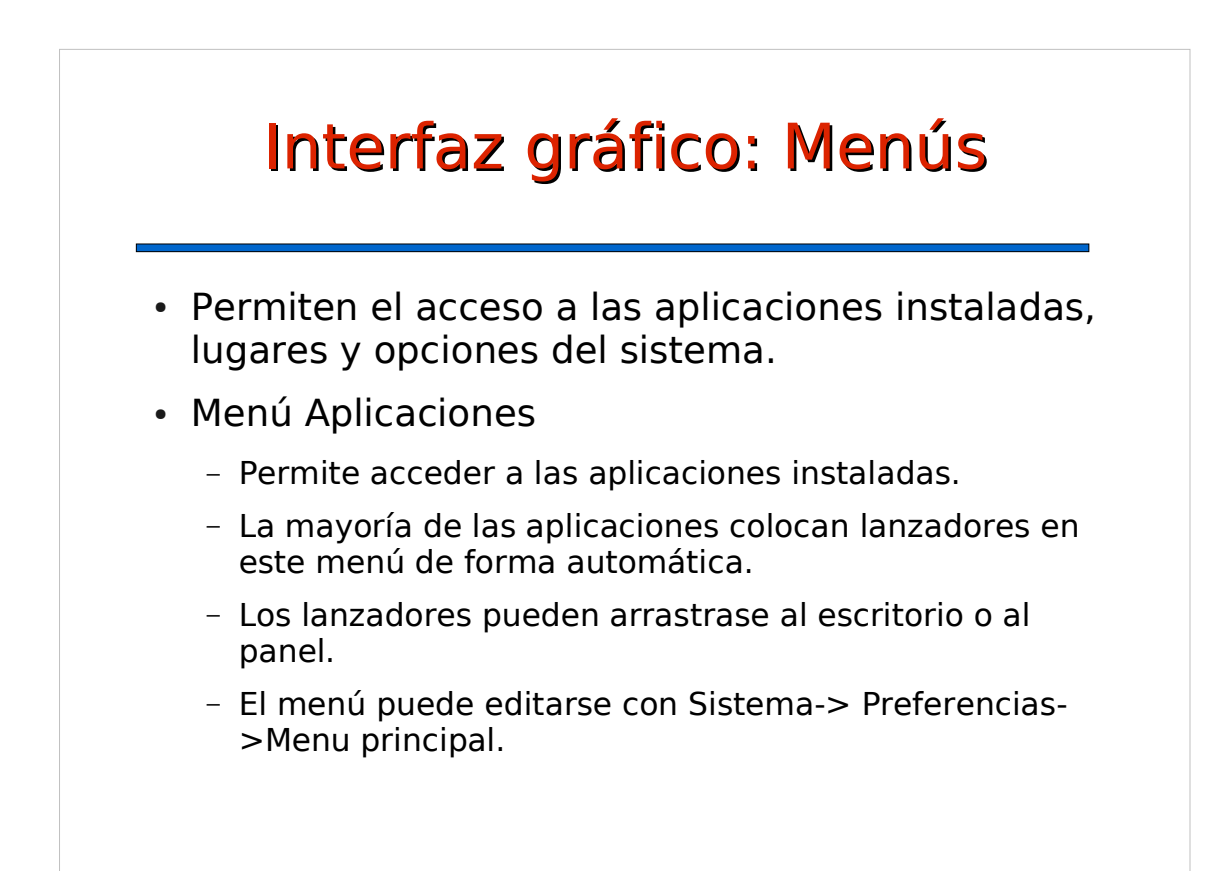

#### Interfaz gráfico: Menús Menú Lugares Da acceso a diferentes carpetas y conexiones de red, así como a las unidades extraíbles. - La opción "Equipo" permite acceder a unidades de disco y carpetas en red. - La opción "Red" permite acceder a equipos remotos, incluyendo a los conectados a través de redes Microsoft(TM). - La opción "Conectar con Servidor..." permite añadir nuevos equipos a la opción "Red". También es posible buscar archivos y documentos.

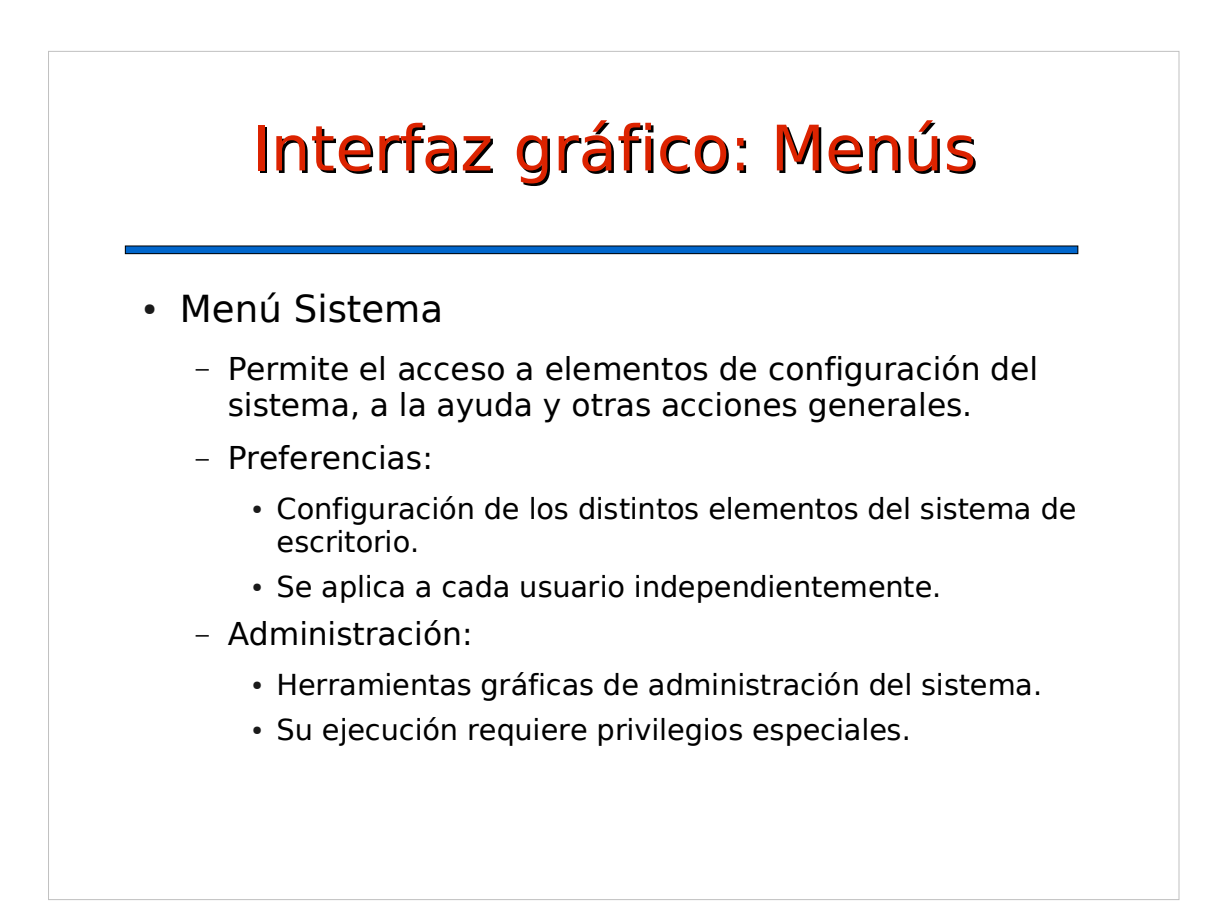

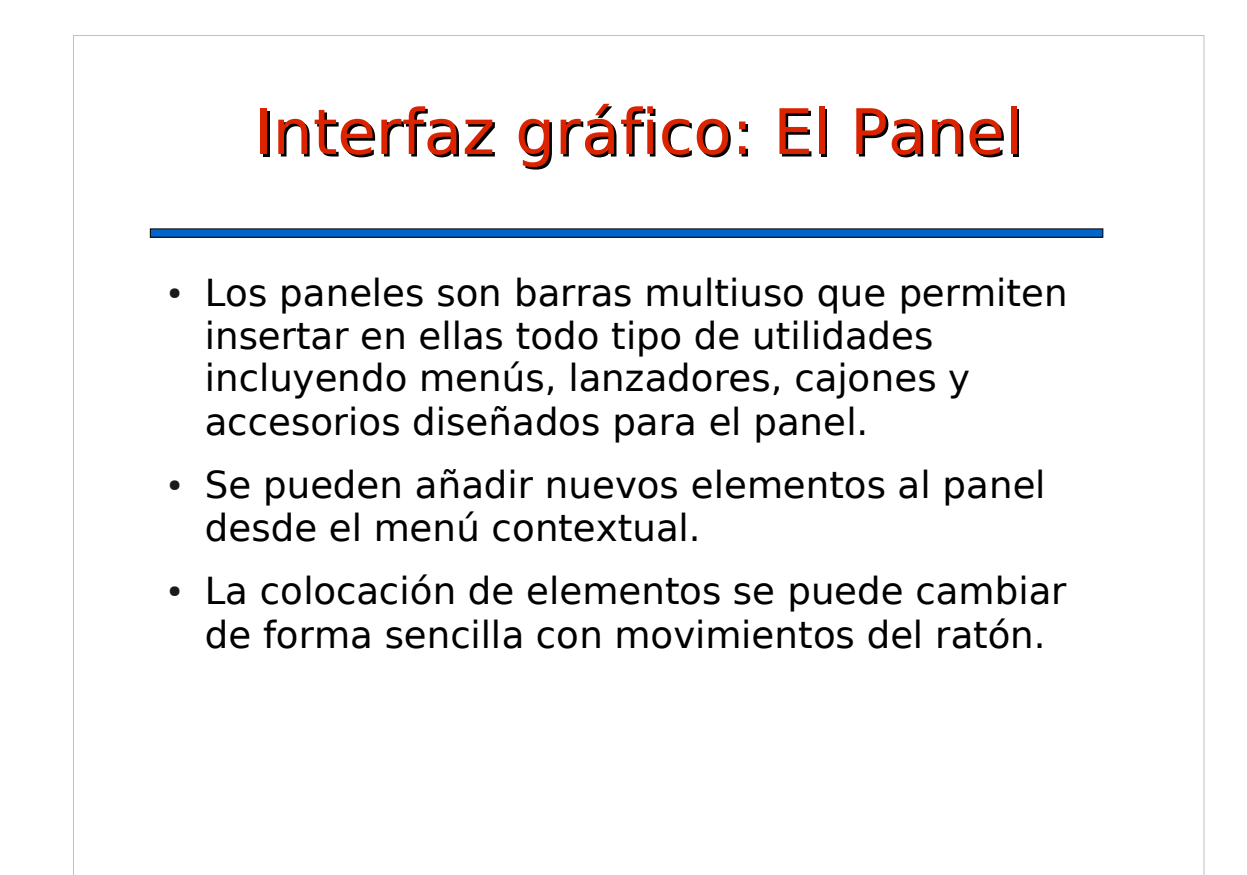

# Interfaz gráfico: Preferencias de escritorio

Apariencia

- Proxy de la red
- Ratón
- Resolución de la pantalla
- Salvapantallas
- Sesiones
- Teclado
- ...

# **Contenidos**

- Opciones de instalación
- Interfaz gráfico
- **Interfaz de comandos**
	- Terminales de texto y virtuales
	- Formato de la línea de comandos
	- Redirección y tuberías
- Comandos Unix/Linux

## Interfaz de comandos: Terminales de texto

- Linux incluye una interfaz de comandos muy avanzada que facilita muchas tareas.
- Cada usuario puede interaccionar con el sistema a través de un terminal de texto o consola.
- Para cambiar de consola:
	- CTRL-ALT-F1.....CTRL-ALT-F8
- Cada una de las consolas ofrece el prompt de entrada para poder acceder al sistema.

## Interfaz de comandos: Terminales virtuales

- Aplicación que emula un terminal
	- Integran la interfaz gráfica con la interfaz de texto.
	- Acceden a un shell de UNIX (programa que interpreta y ejecuta los comandos que el usuario escribe).
	- Permiten ejecutar aplicaciones desde el terminal.
- Tipos de shells:
	- bash: Bourne again shell. (/bin/bash)
	- csh: C shell
	- Otros: sh, tcsh, ksh, ...

## Formato de la línea de comandos

- Comando: archivo ejecutable
- Formato:
	- <comando> [OPCIONES] [ARGUMENTOS]
- [OPCIONES] pueden ser:
	- Letras precedidas del símbolo '-'
	- Palabras precedidas de los símbolos '--'
- [ARGUMENTOS] pueden ser:
	- Nombres de ficheros y directorios, etc.

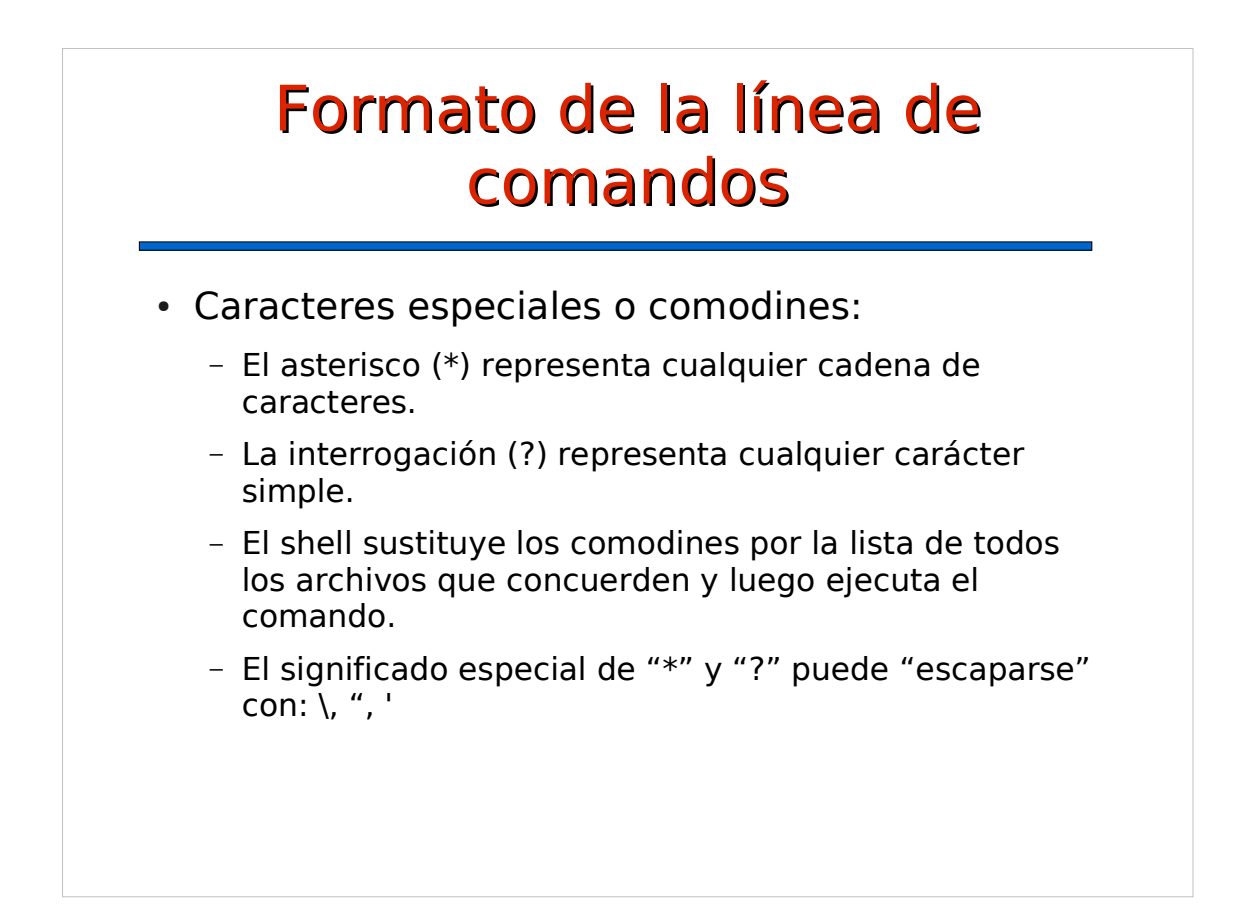

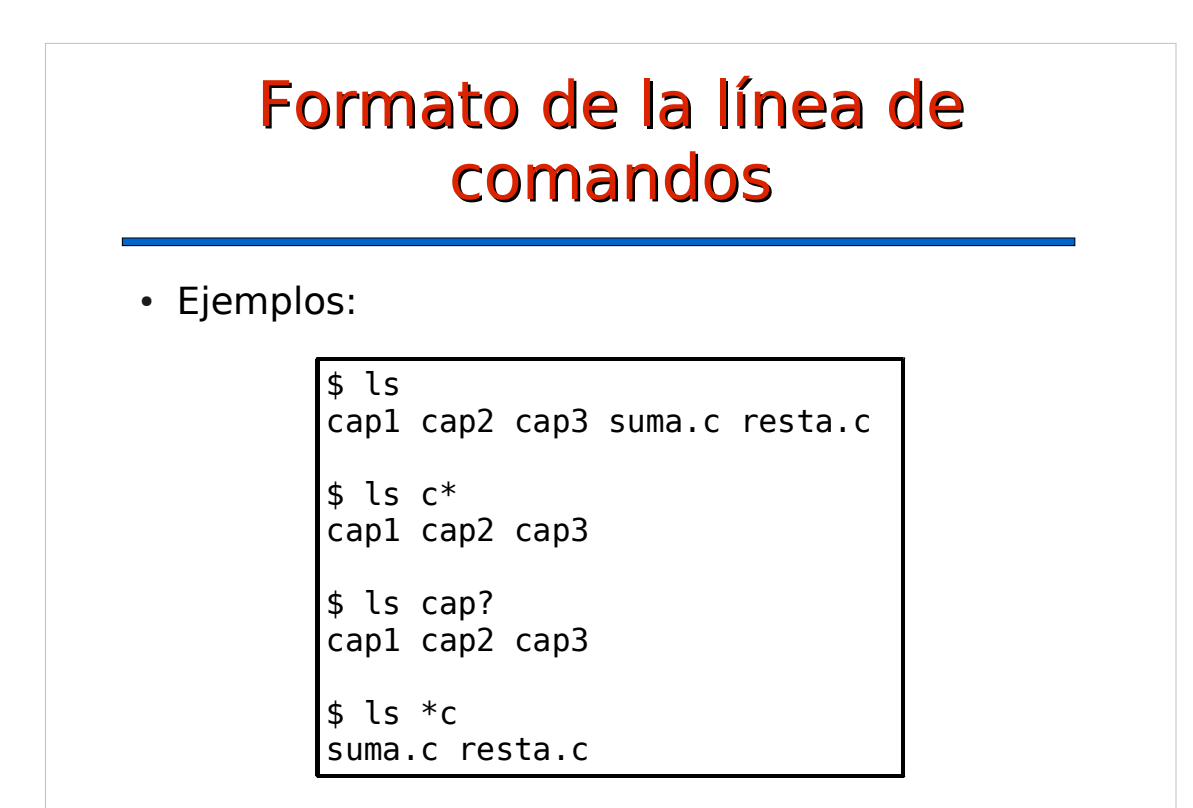

## Formato de la línea de comandos

- Rutas a los archivos
	- Carpeta de trabajo
	- Ruta relativa: respecto a la carpeta de trabajo
		- cat datos.txt
		- cat doc/proyectos/listado.txt
		- ls ../../usuarios/
	- Ruta absoluta: respecto a la carpeta raiz
		- cat /boot/grub/menu.lst
		- cat /etc/fstab
	- Carpeta actual: "."
	- Carpeta superior: ".."

## Interfaz de comandos: Redirección y tuberías

- stdin (stardard input) es la entrada estándar.
- stdout (stardard output) es la salida estándar
- Muchos comandos toman su entrada de stdin y mandan su salida a stdout.

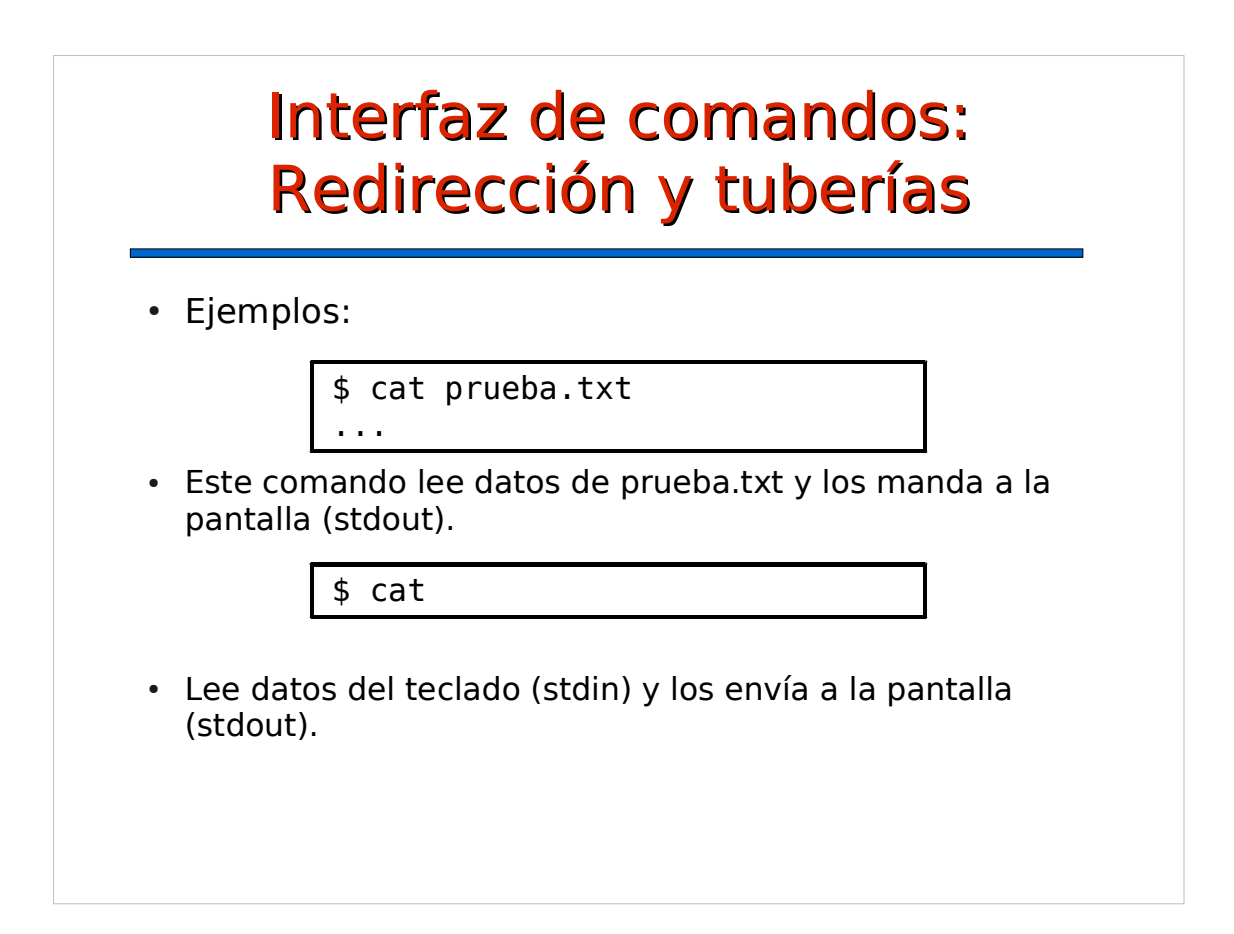

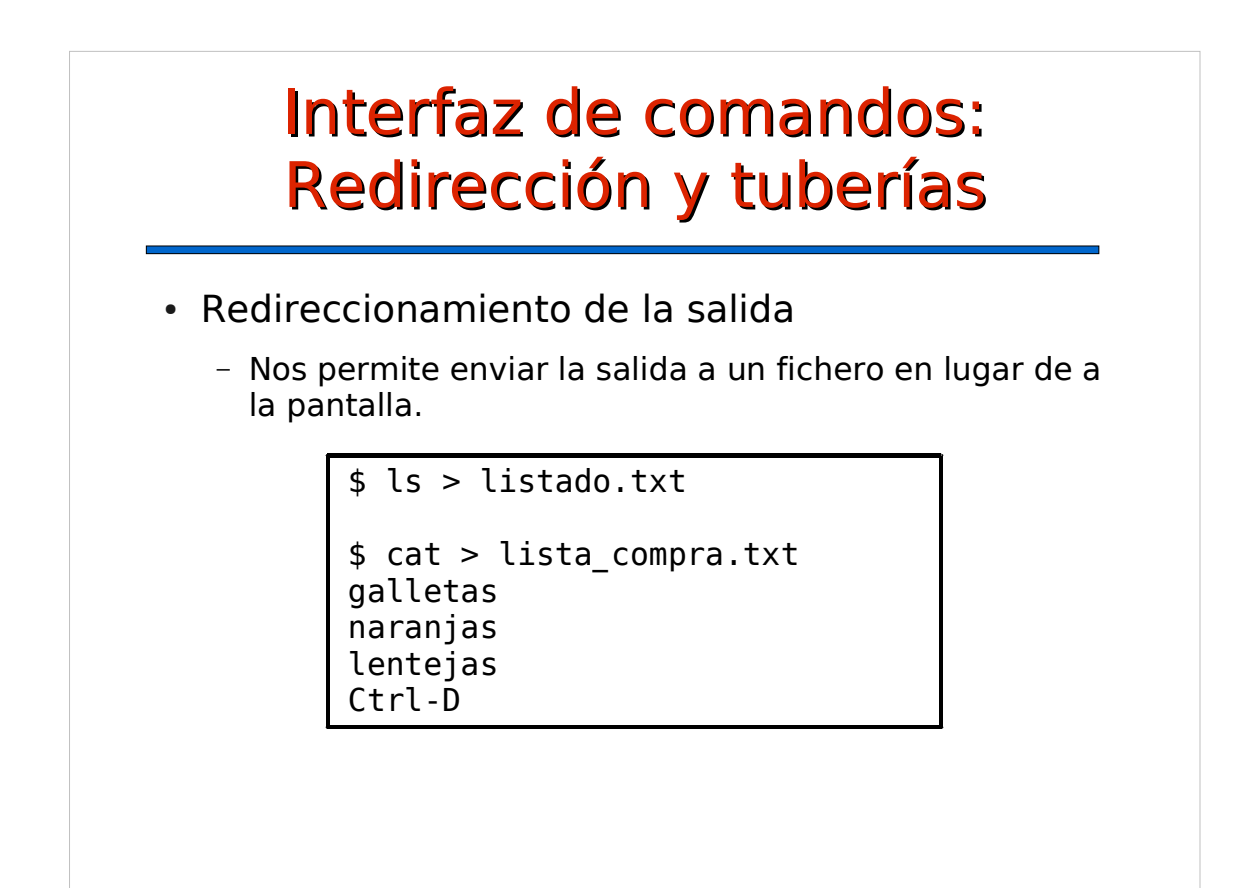

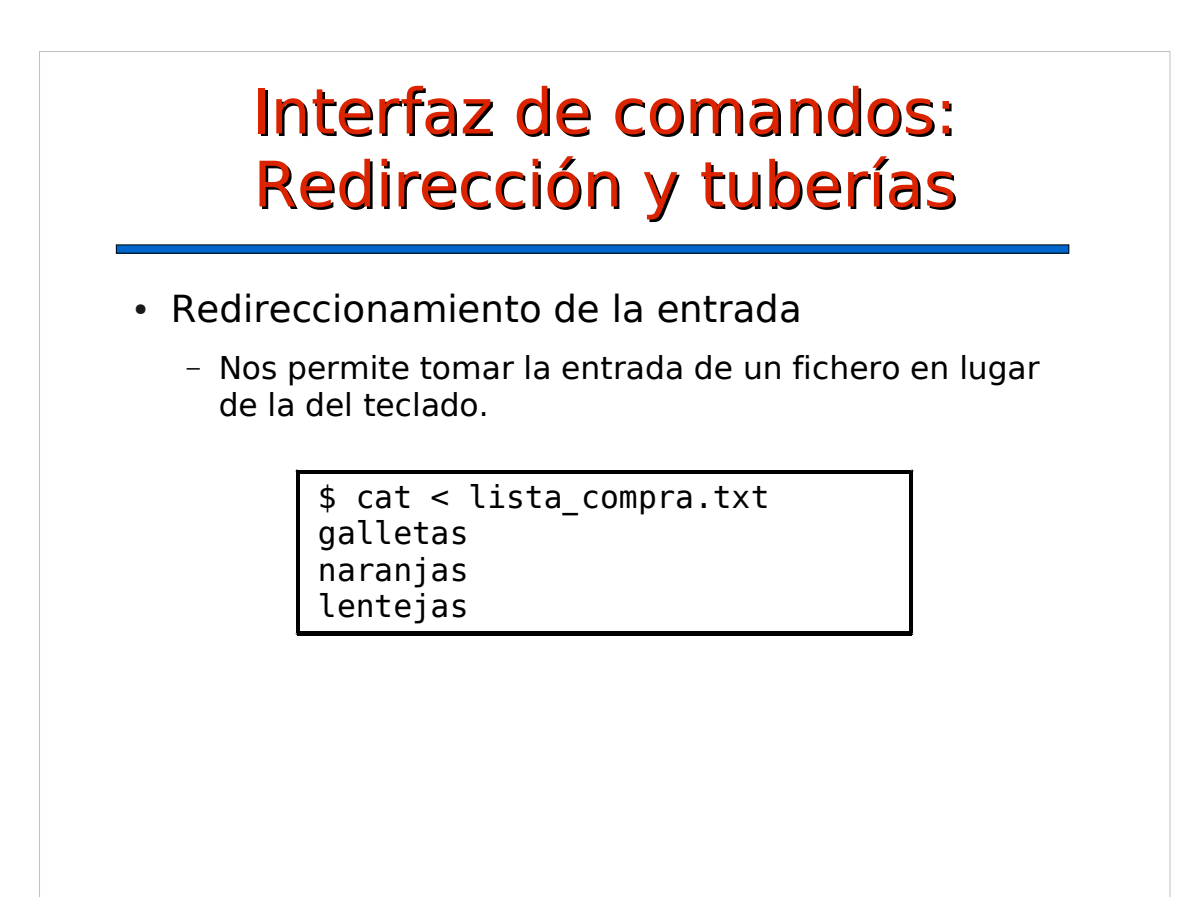

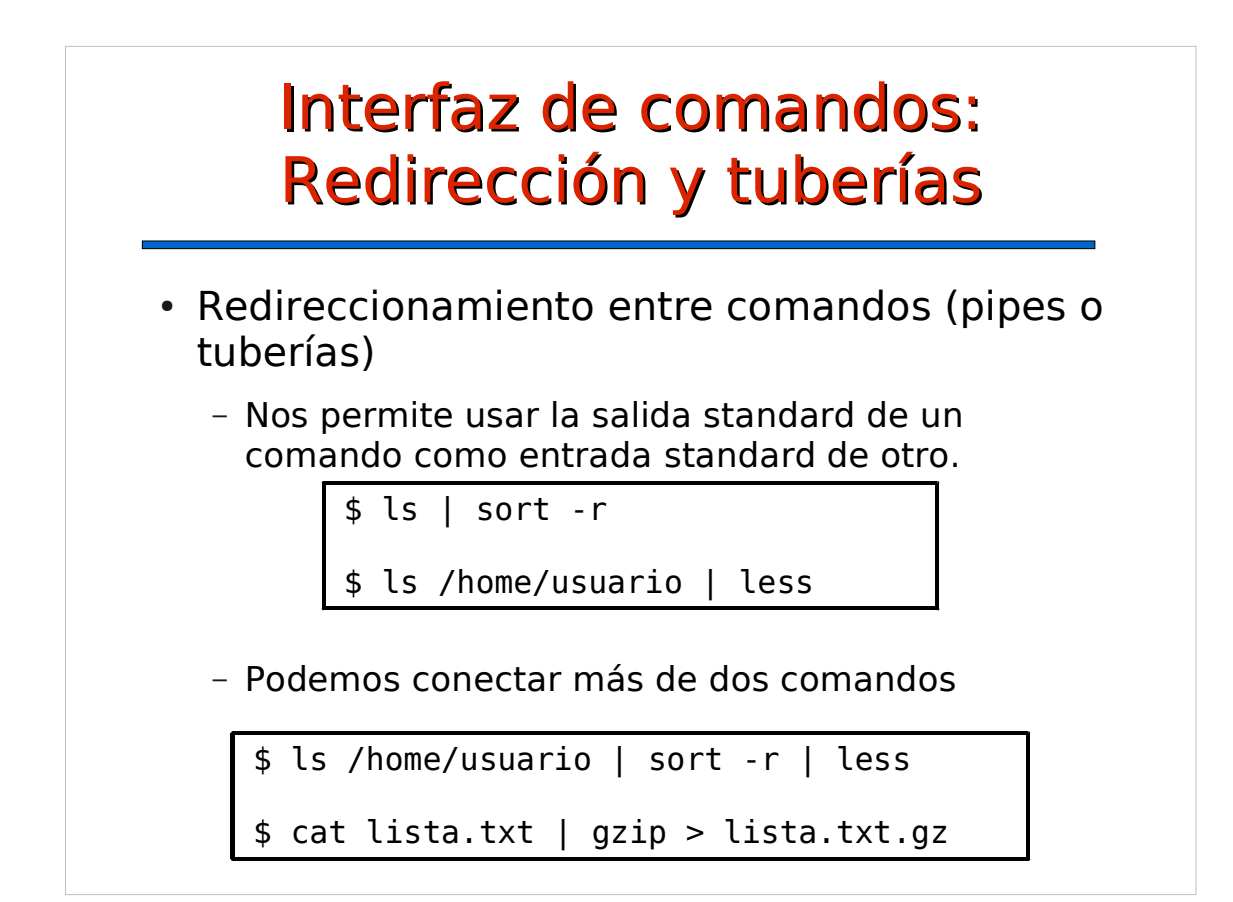

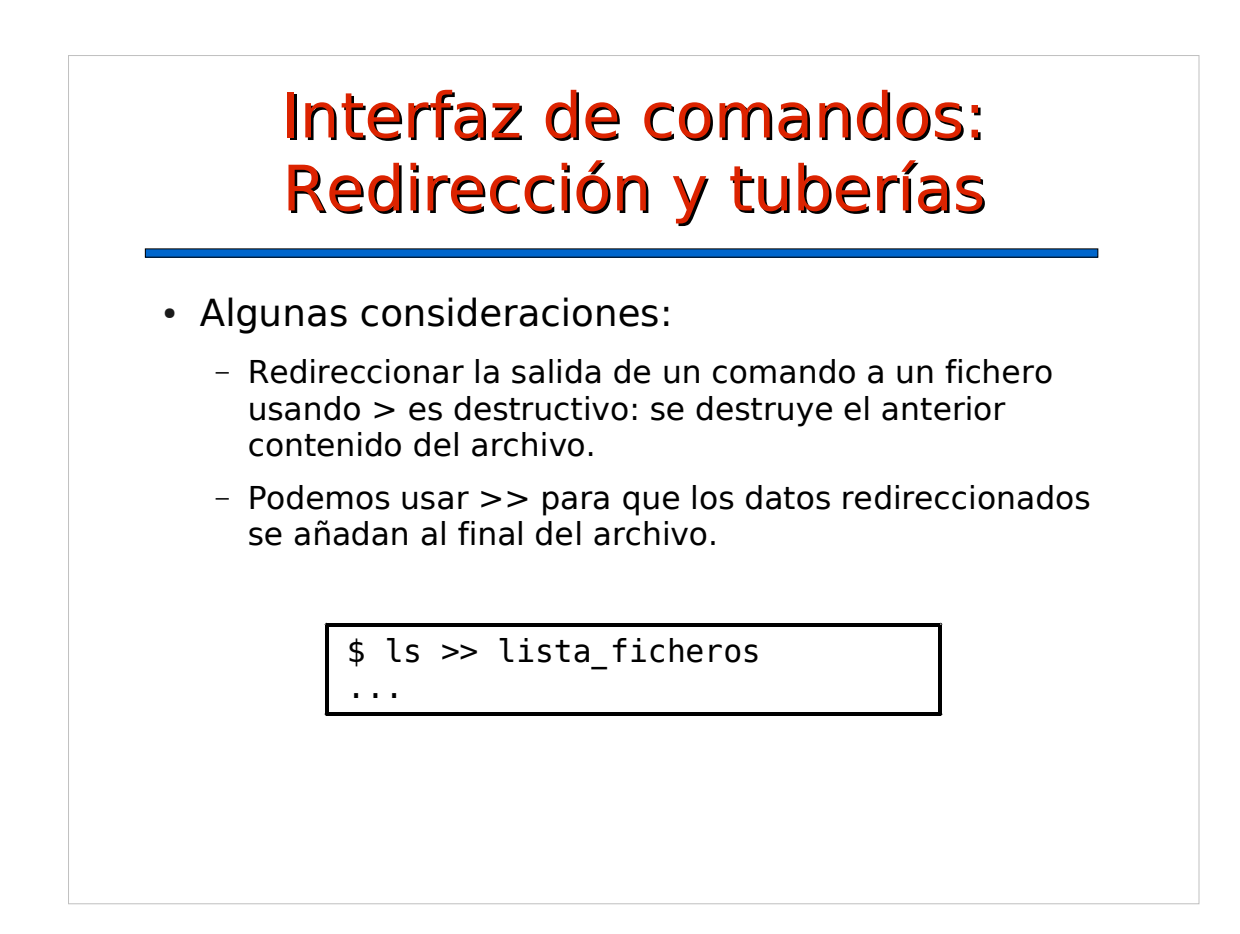

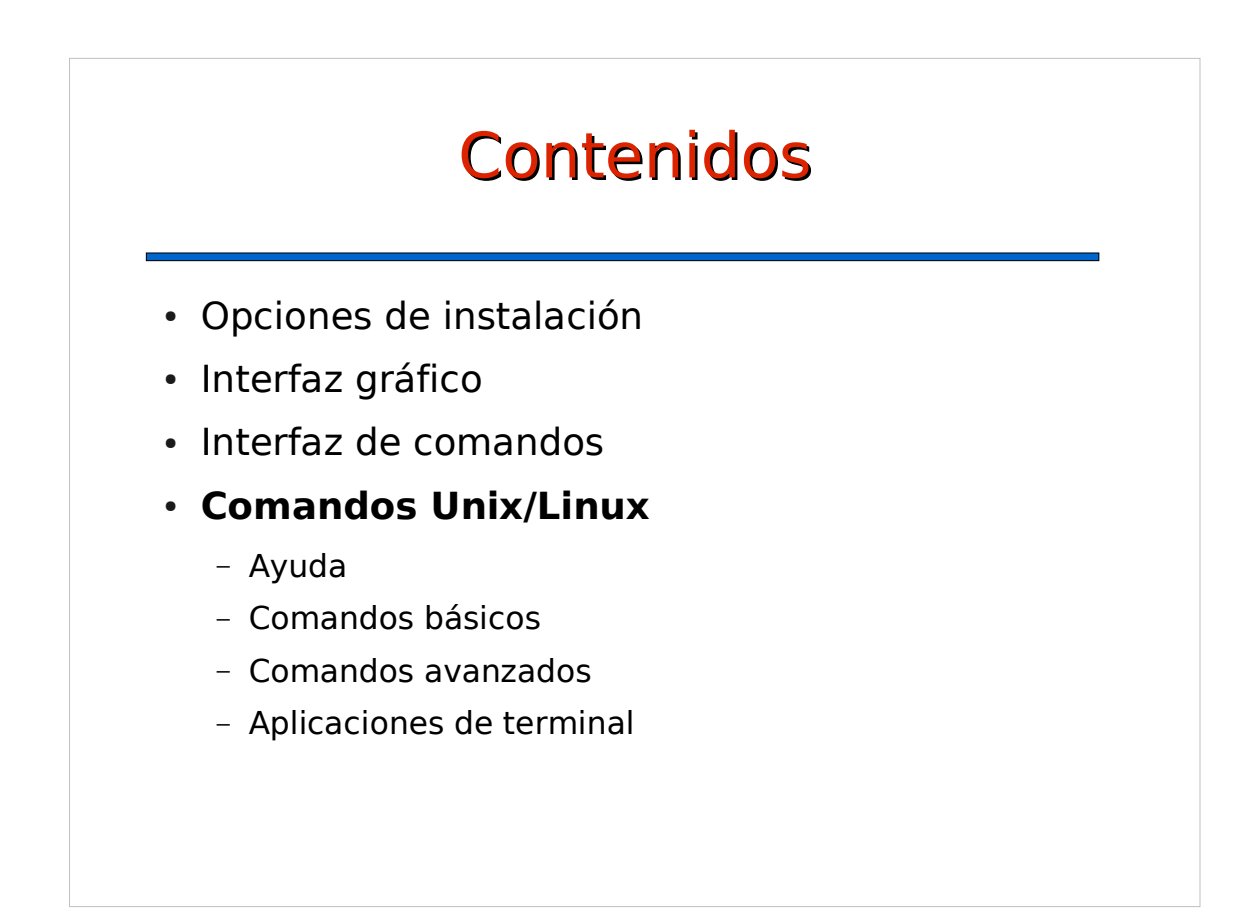

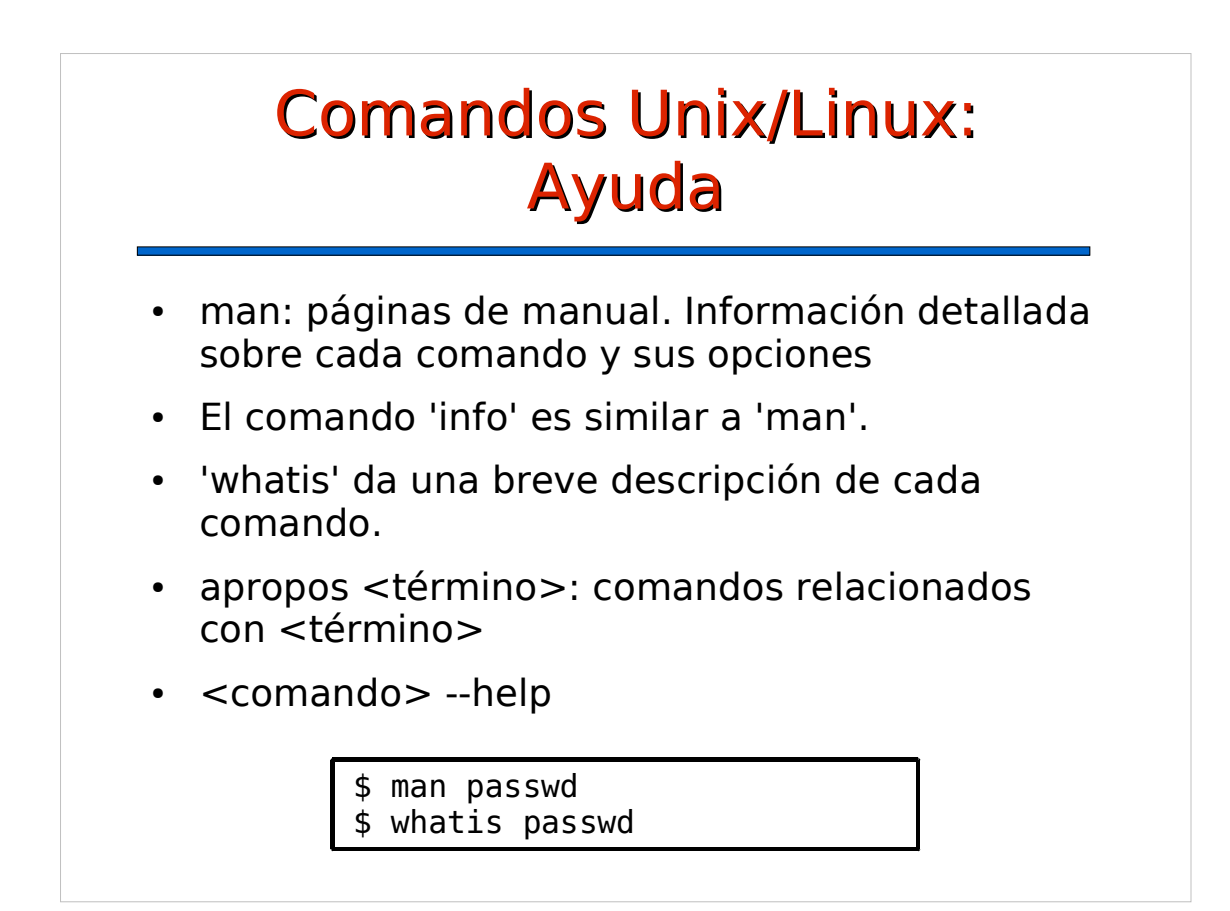

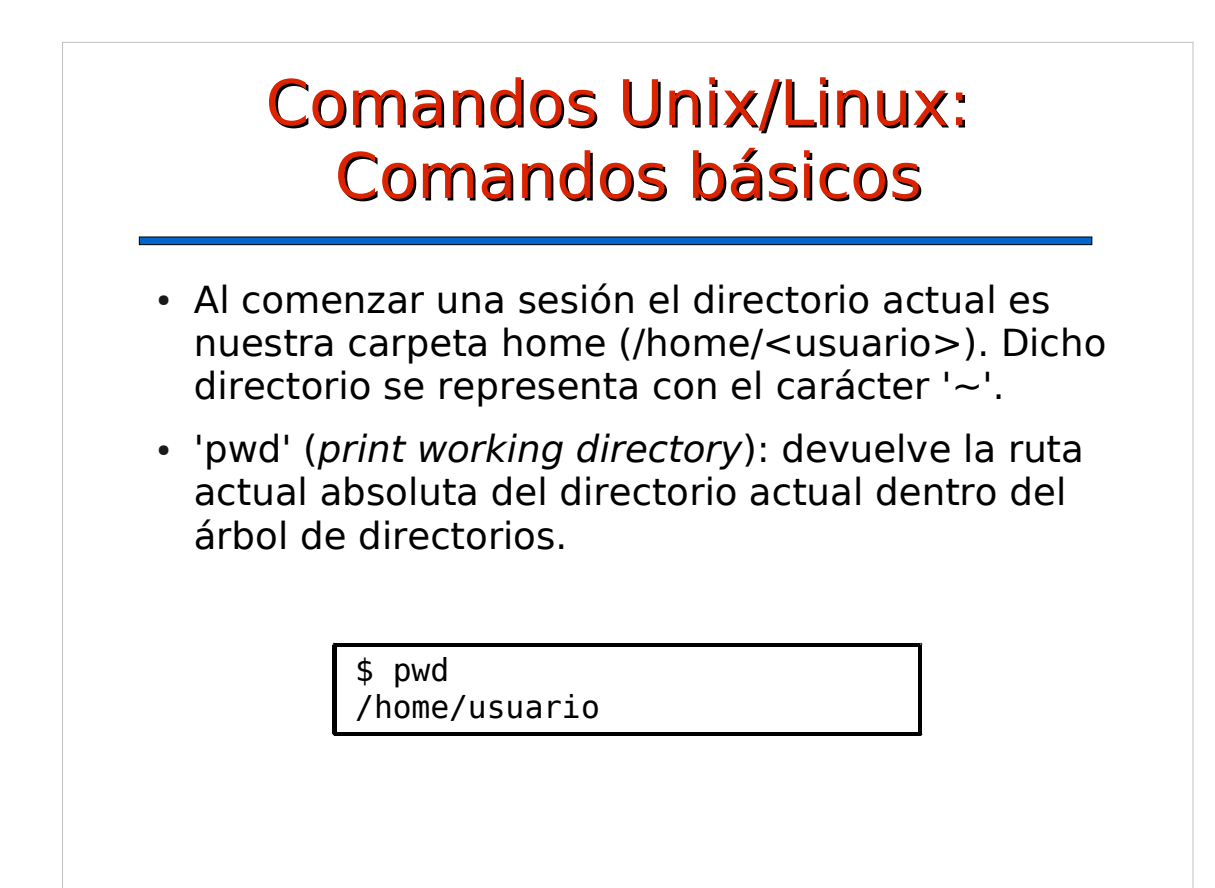

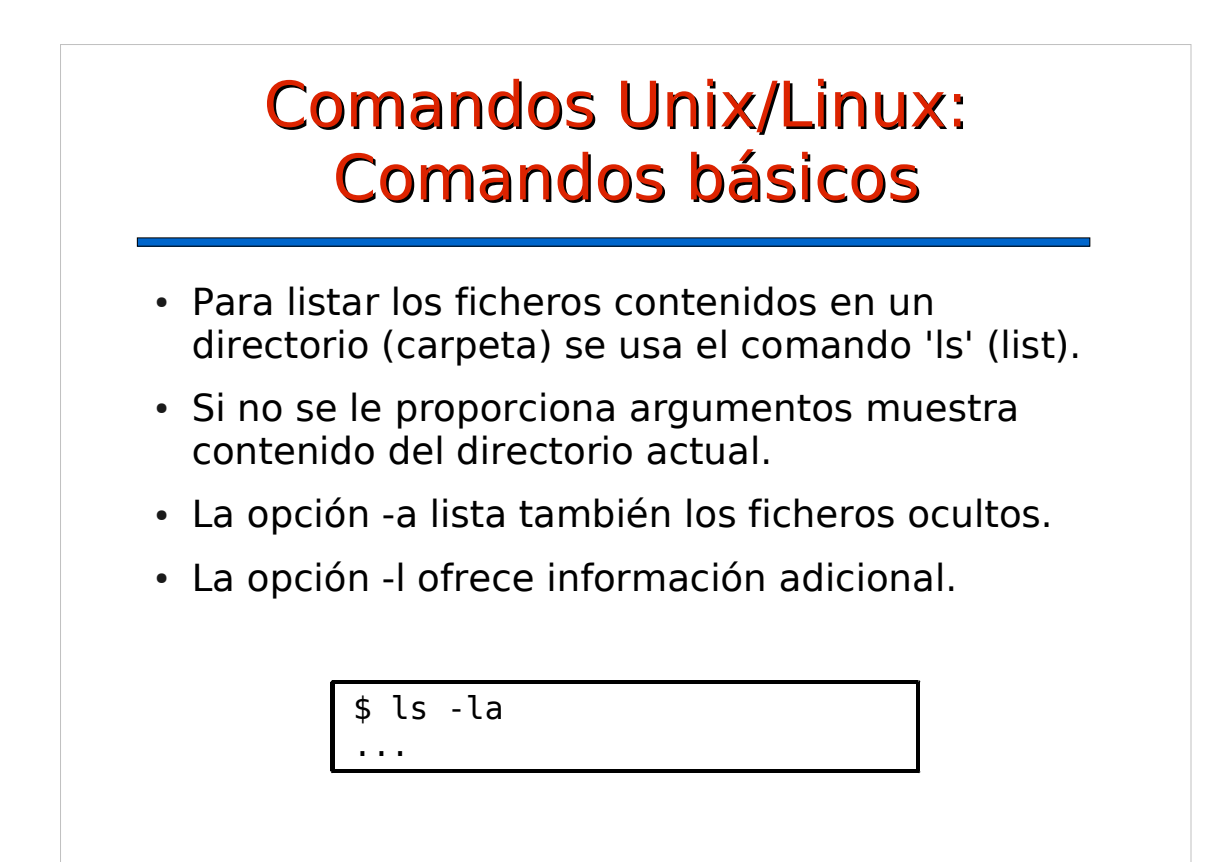

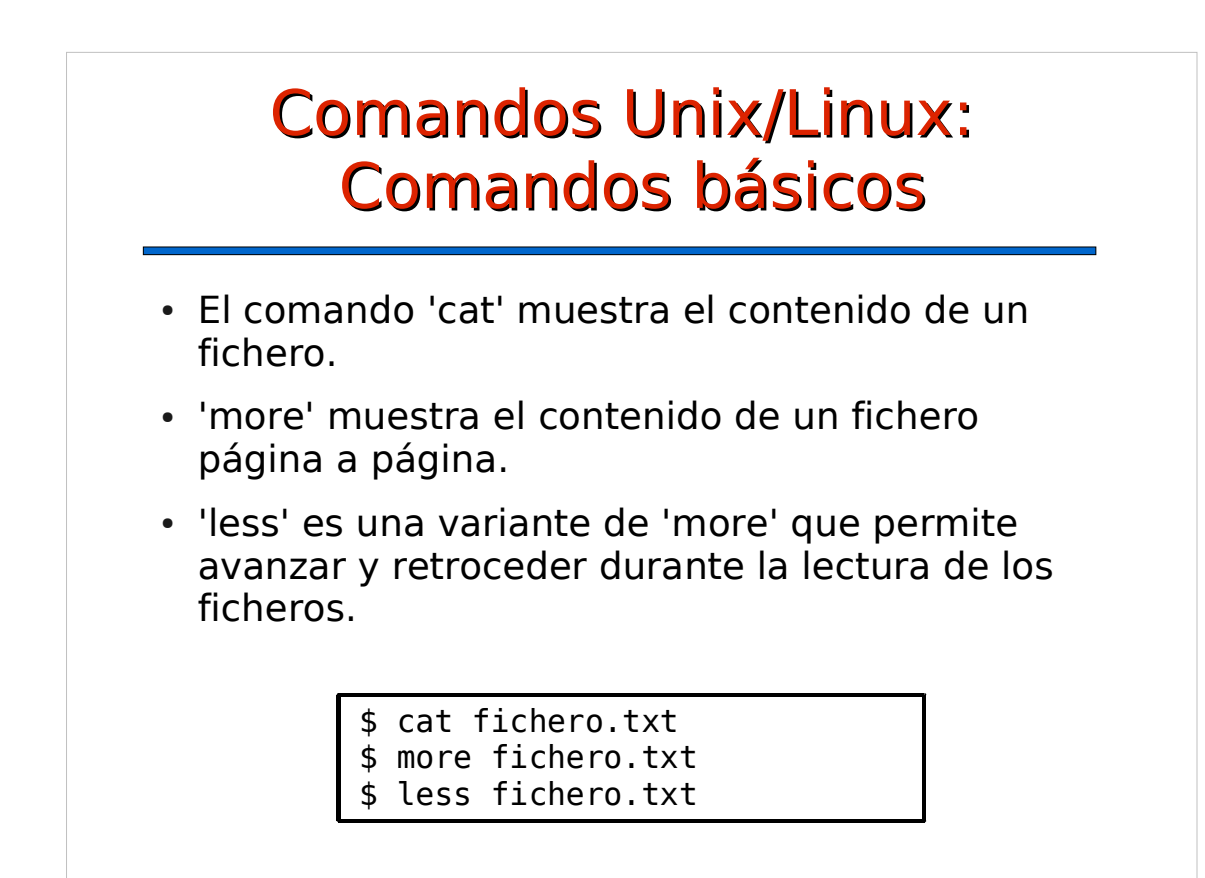

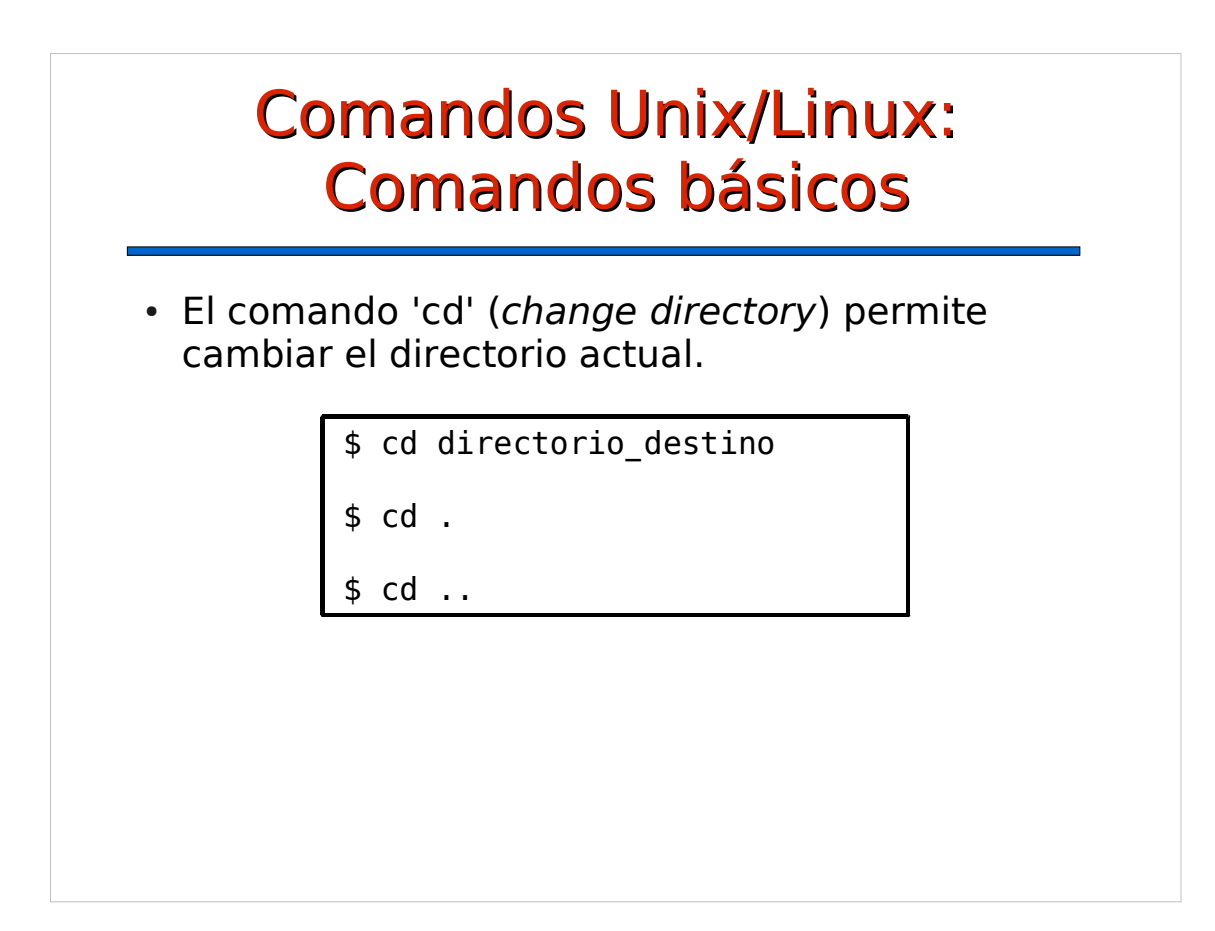

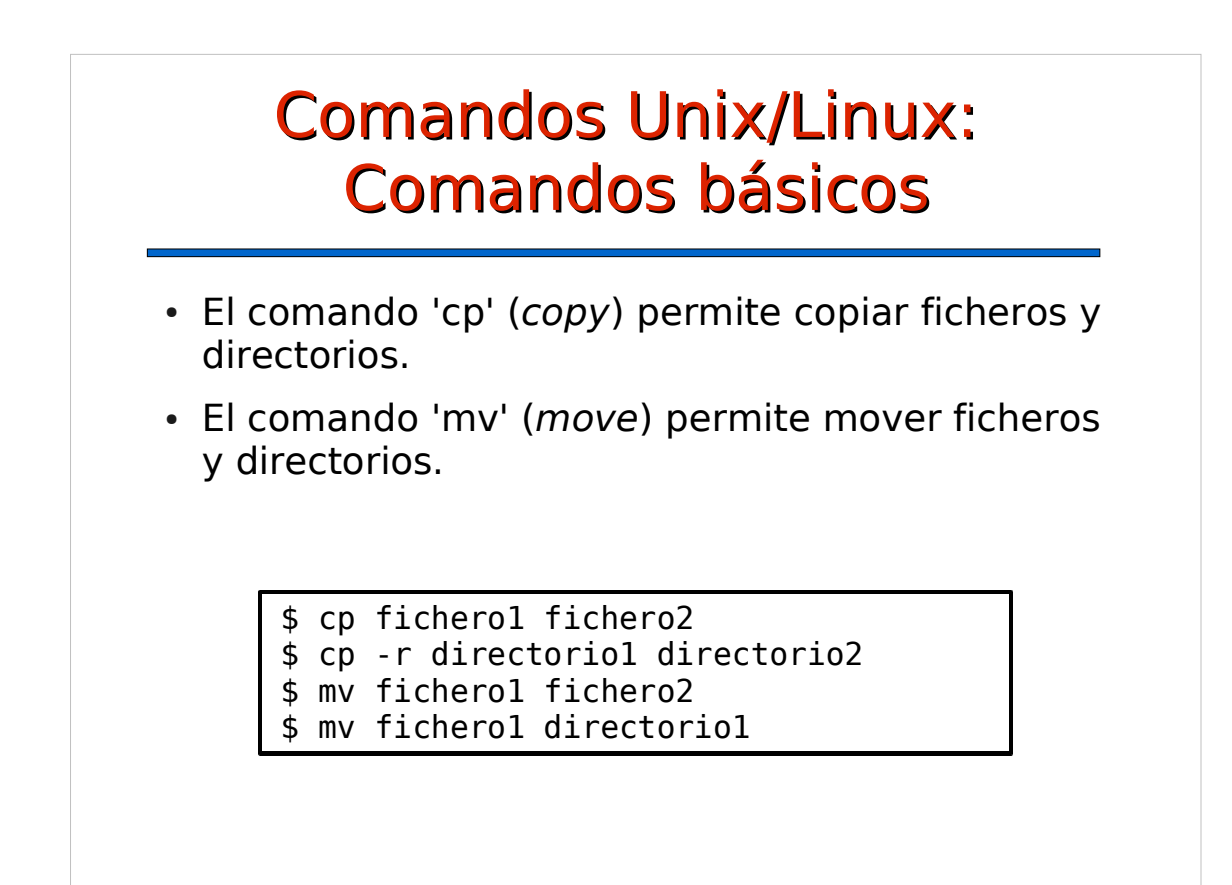

## Comandos Unix/Linux: Comandos básicos

- 'rm' (remove) borra ficheros y directorios.
- 'rmdir' borra directorios.
- mkdir' (*make directory*) crea subdirectorios.

\$ rm fichero

\$ rm -r directorio

```
$ rmdir directorio
```
\$ mkdir subdirectorio

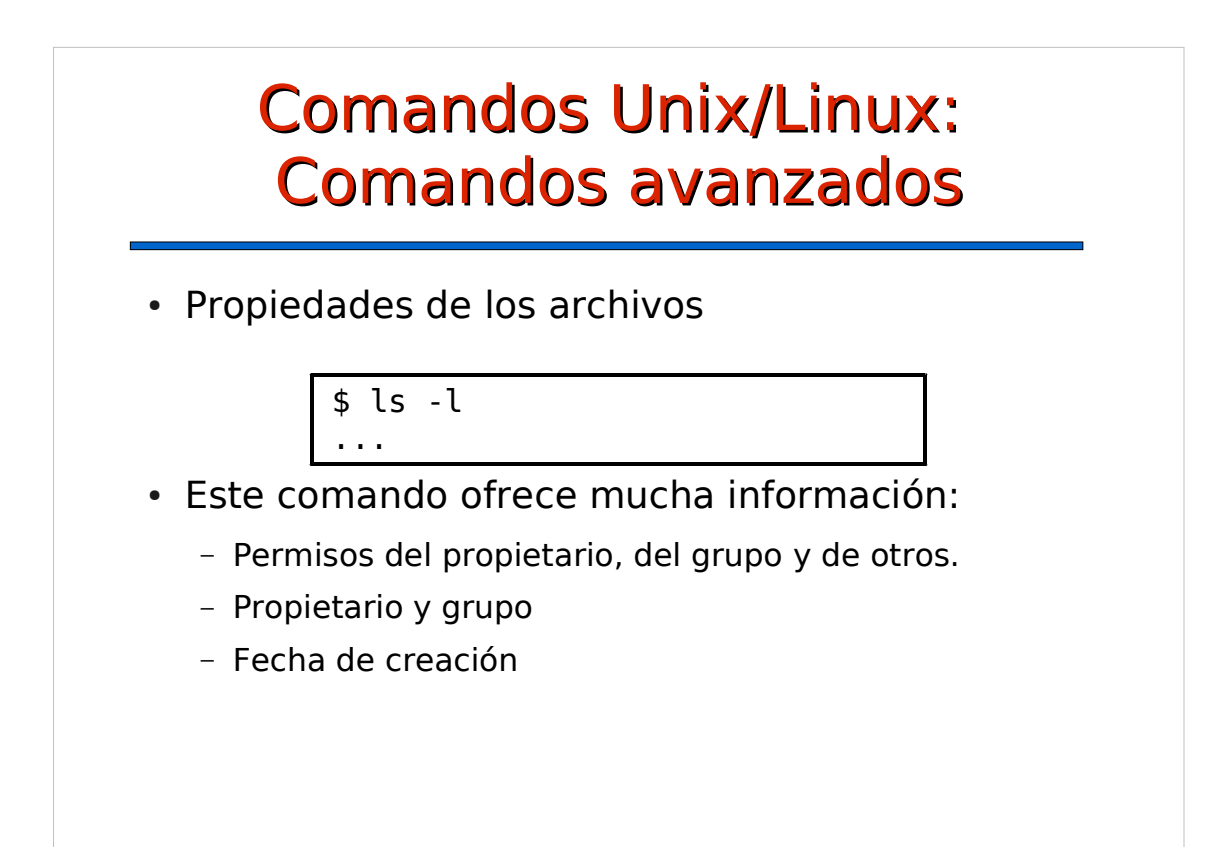

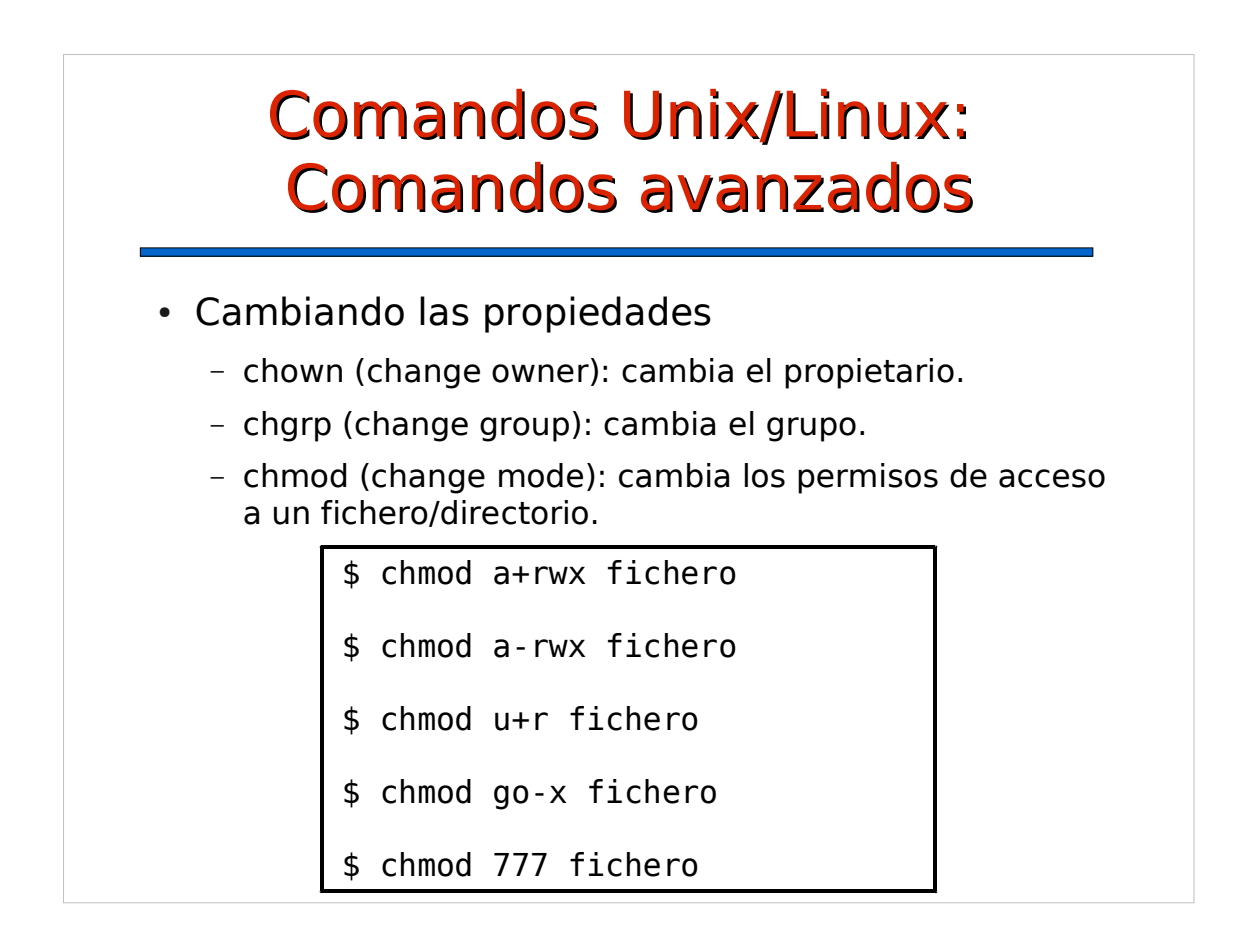

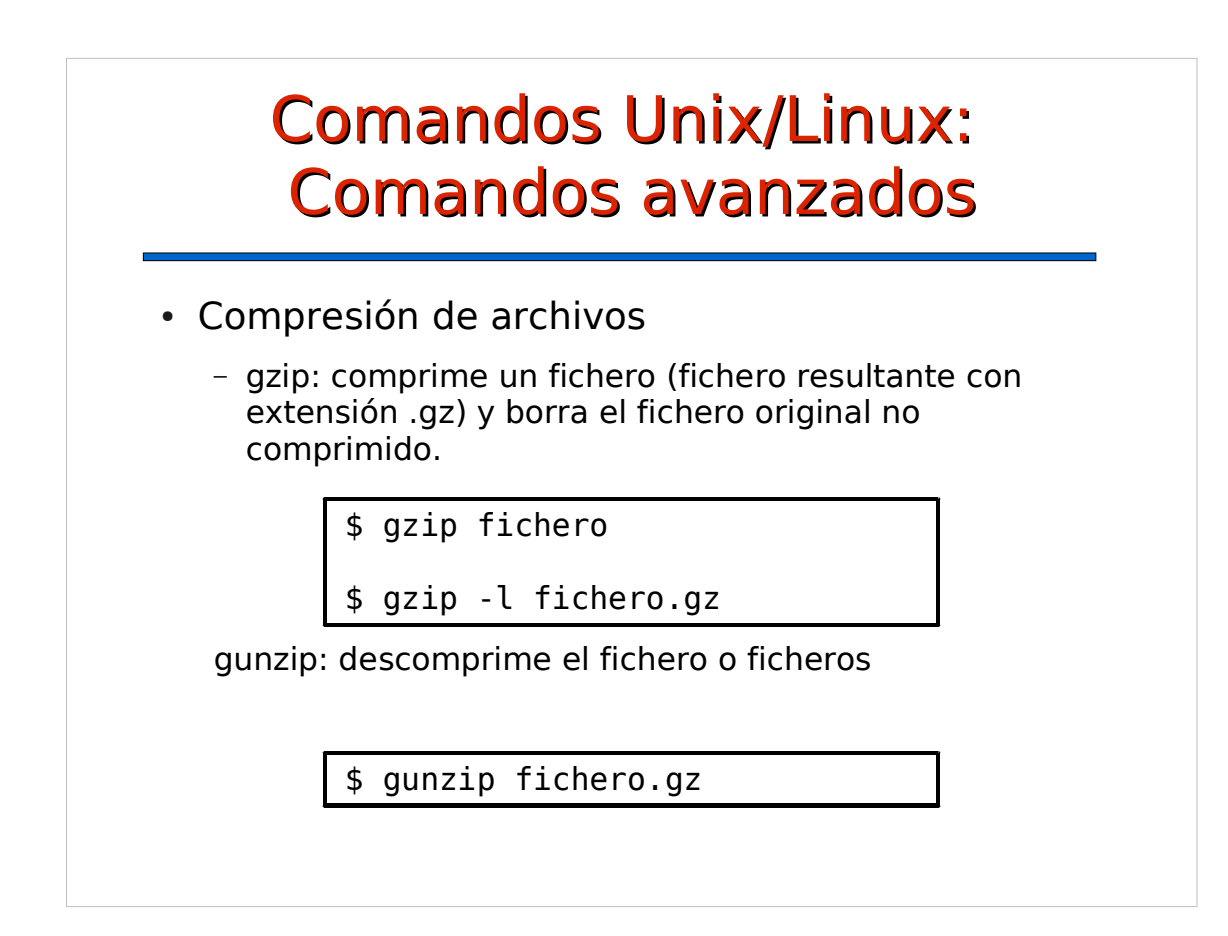

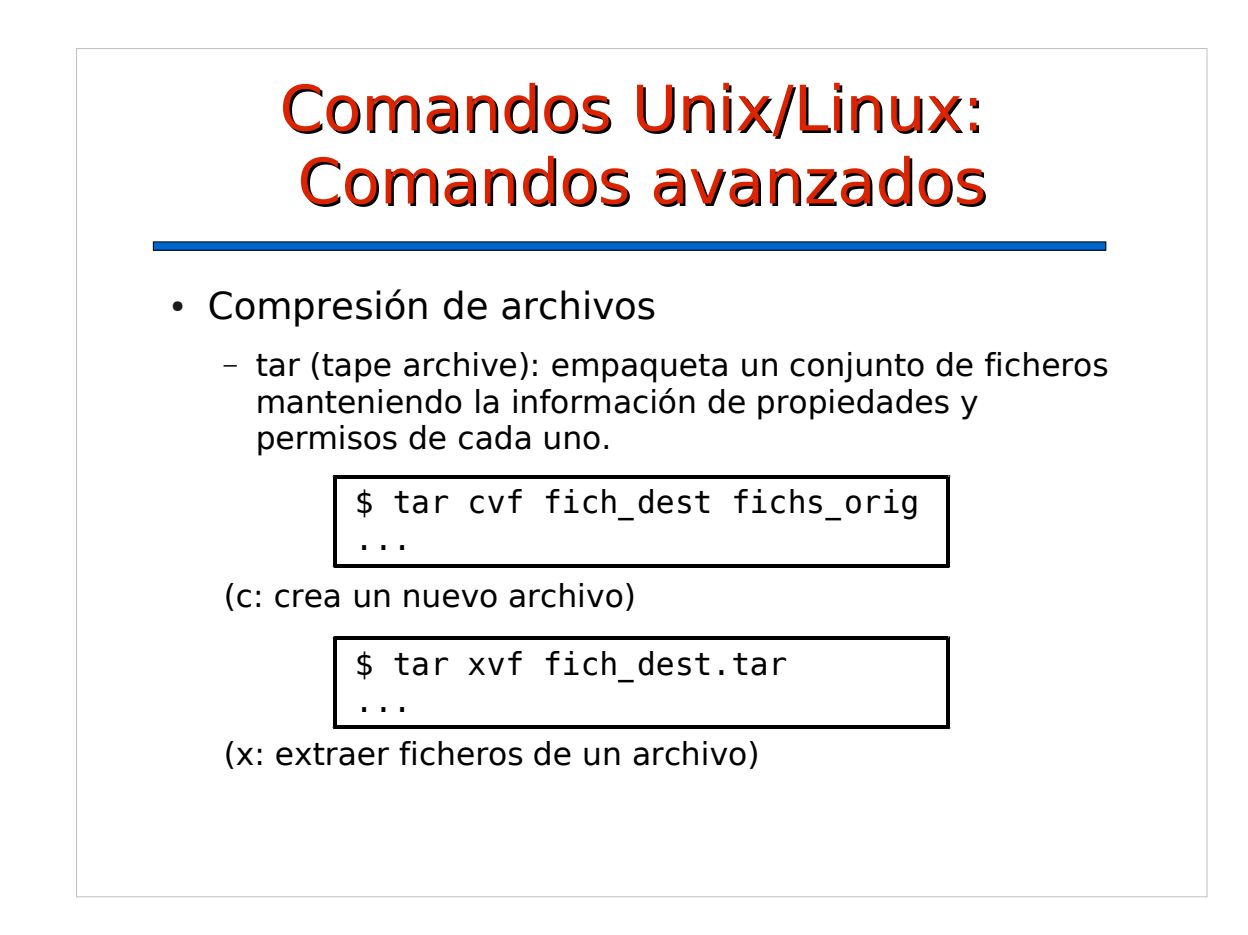

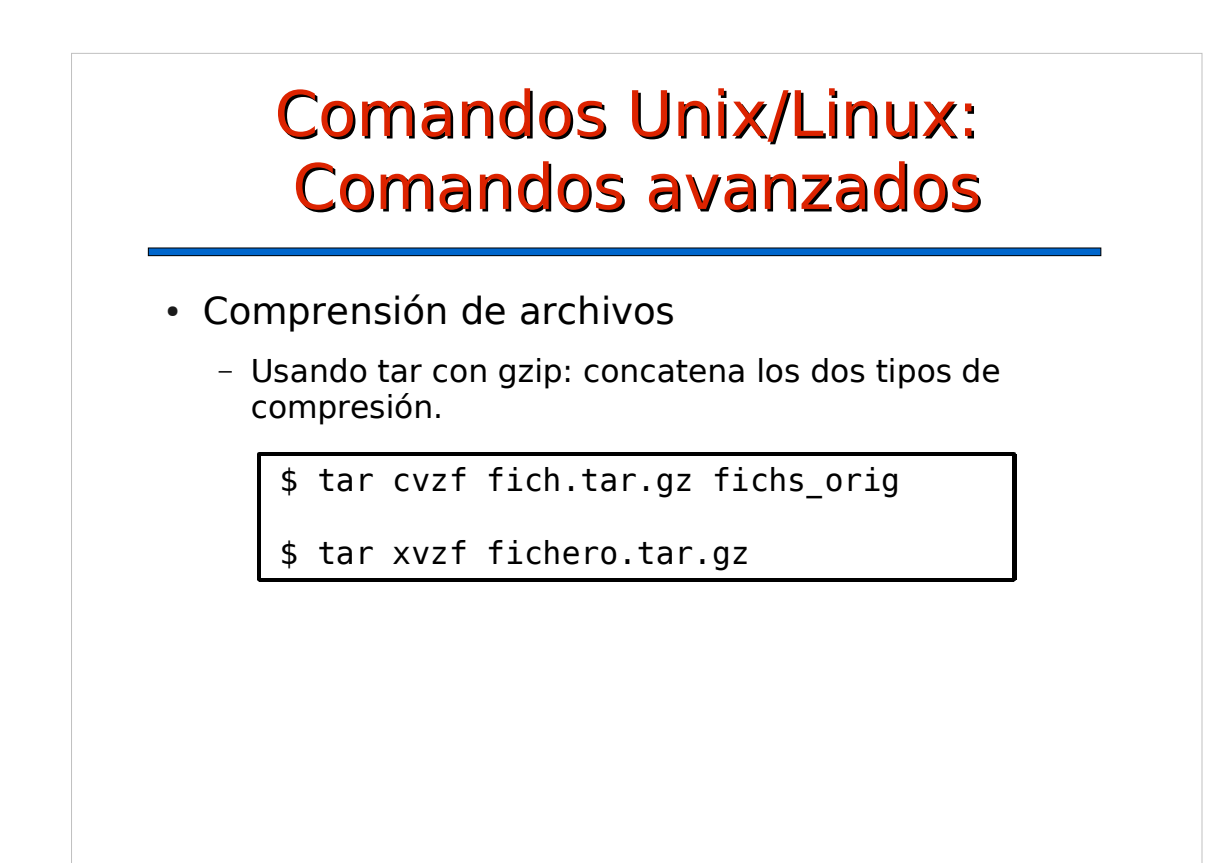

## Comandos Unix/Linux: Control de procesos

- Control de procesos gráfico
	- gnome-system-monitor
- Comando para el control de procesos
	- ps: listar procesos
	- nice: cambiar prioridad
	- kill/killall: enviar señales
	- top/htop: control iteractivo
- Control de trabajos
	- jobs: lista de trabajos del terminal
	- bg/fg: enviar a segudo/primer plano

# Comandos Unix/Linux: Ejecución remota

- Es posible ejecutar programas en otros ordenadores desde nuestro ordenador
- Comando "ssh"
- Usos:
	- Administración remota
	- Usar programas de otro ordenador
	- Transferencia de archivos (comando "scp")

### Comandos Unix/Linux: otros comandos

- grep
- diff
- date
- $\cdot$  cal
- $\cdot$  bc -l
- $\bullet$  ...

#### Comandos Unix/Linux: Aplicaciones de terminal

- Editores de texto
	- Editor 'vi':
		- Uso muy extendido en sistema UNIX/Linux.
		- Tiene varios modos: modo comando y modo de inserción y modo de línea.
		- Si no se conoce es difícil de utilizar.
		- Es bastante potente.
	- Editor 'nano':
		- Más fácil de utilizar.

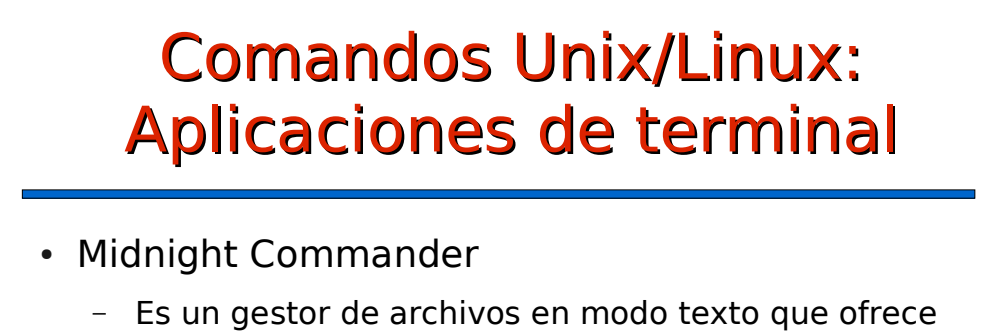

- muchas posibilidades:
	- Edición de archivos
	- Copiar, borrar, crear ficheros y directorios, ect.
	- Acceder a ficheros de un sistema remoto (servidores FTP)
- Para ejecutarlo:
	- $\cdot$  \$ mc

## Comandos Unix/Linux: Aplicaciones de terminal

- Lynx:
	- Es un navegador Web en modo texto.
	- Para ejecutarlo:
		- \$ lynx